# Capacity Planning in the Process Industry

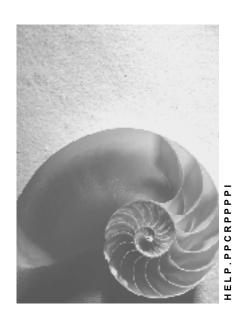

Release 4.6C

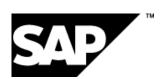

## Copyright

© Copyright 2001 SAP AG. All rights reserved.

No part of this publication may be reproduced or transmitted in any form or for any purpose without the express permission of SAP AG. The information contained herein may be changed without prior notice.

Some software products marketed by SAP AG and its distributors contain proprietary software components of other software vendors.

Microsoft<sup>®</sup>, WINDOWS<sup>®</sup>, NT<sup>®</sup>, EXCEL<sup>®</sup>, Word<sup>®</sup>, PowerPoint<sup>®</sup> and SQL Server<sup>®</sup> are registered trademarks of Microsoft Corporation.

 $\rm IBM^{\$},\,DB2^{\$},\,OS/2^{\$},\,DB2/6000^{\$},\,Parallel\,\,Sysplex^{\$},\,MVS/ESA^{\$},\,RS/6000^{\$},\,AIX^{\$},\,S/390^{\$},\,AS/400^{\$},\,OS/390^{\$},\,and\,\,OS/400^{\$}$  are registered trademarks of IBM Corporation.

ORACLE® is a registered trademark of ORACLE Corporation.

INFORMIX®-OnLine for SAP and Informix® Dynamic Server are registered trademarks of Informix Software Incorporated.

UNIX®, X/Open®, OSF/1®, and Motif® are registered trademarks of the Open Group.

HTML, DHTML, XML, XHTML are trademarks or registered trademarks of W3C $^{\$}$ , World Wide Web Consortium,

Massachusetts Institute of Technology.

JAVA® is a registered trademark of Sun Microsystems, Inc.

JAVASCRIPT<sup>®</sup> is a registered trademark of Sun Microsystems, Inc., used under license for technology invented and implemented by Netscape.

SAP, SAP Logo, R/2, RIVA, R/3, ABAP, SAP ArchiveLink, SAP Business Workflow, WebFlow, SAP EarlyWatch, BAPI, SAPPHIRE, Management Cockpit, mySAP.com Logo and mySAP.com are trademarks or registered trademarks of SAP AG in Germany and in several other countries all over the world. All other products mentioned are trademarks or registered trademarks of their respective companies.

2 April 2001

# Icons

| Icon          | Meaning        |
|---------------|----------------|
| Δ             | Caution        |
|               | Example        |
| $\Rightarrow$ | Note           |
|               | Recommendation |
| 4123          | Syntax         |
|               | Tip            |

April 2001 3

## **Contents**

| Capacity Planning in the Process Industry | 5   |
|-------------------------------------------|-----|
| Settings in Customizing (PP-PI)           |     |
|                                           |     |
| Executing Capacity Leveling (PP-PI)       | . / |

**Capacity Planning in the Process Industry** 

## **Capacity Planning in the Process Industry**

### **Purpose**

In production planning for process industries, capacity leveling functions are used to commit resources. The objective is to achieve optimal utilization of resources and carry out detailed sequencing.

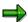

In production planning for the production industry the resources are generally called work centers.

Capacity leveling for production planning in the process industries corresponds to that in discrete manufacturing in many respects. To find out how capacity leveling is executed, see <a href="Capacity Planning">Capacity Planning in Shop Floor Control [Ext.]</a>.

#### **Constraints**

These <u>functions for considering and adjusting setup times [Ext.]</u> are not available for capacity leveling in the process industry (PP-PI), that is, for capacity leveling of process orders and planned orders that refer to master recipes. This covers the manual adjustment of the setup time and also the functions that are based on the evaluation of a <u>setup matrix [Ext.]</u>.

April 2001 5

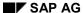

**Settings in Customizing (PP-PI)** 

## **Settings in Customizing (PP-PI)**

To optimize the use of capacity leveling it has to be installed in the system for process planning. The setting is usually made in system administration in Customizing.

You can find information on settings in Customizing necessary for carrying out capacity leveling in MRP and MPS in <u>Settings and profiles for capacity leveling [Ext.]</u>.

The predefined overall profiles for process planning are shown in the following tables.

#### Predefined overall profiles when accessing capacity leveling in PP-PI

| Menu option                                | Overall profile | Parameters |
|--------------------------------------------|-----------------|------------|
| Resources view → Cap. planning table       | SAPPI_G001      | CYJ        |
| Resources view → Cap.plan. table (tab).    | SAPPI_G004      | CYQ        |
| Process order view → Cap. planning table   | SAPPI_G002      | CYV        |
| Process order view → Cap.plan table (tab.) | SAPPI_G003      | CYW        |

If you want to use your own overall profile under the menu option *Process planning*, maintain this as the value for one of the user parameters above (you get there as follows:  $System \rightarrow User$  profile  $\rightarrow Own \ data$ ).

6 April 2001

**Executing Capacity Leveling (PP-PI)** 

## **Executing Capacity Leveling (PP-PI)**

To execute capacity leveling in production planning for process industries choose  $Logistics \rightarrow Production - Process \rightarrow Process planning$  and then

- Capacity leveling → Resource view and the desired planning table if you mainly want to plan your bottleneck resource or if you want to process one or more resources.
- Capacity leveling → Process order view and the desired planning table if you wish to select the quantity of resources to be dispatched using one or more of the process orders.
- Capacity leveling → Variable, if you want to use your own overall profiles for special planning situations.

The capacity leveling functions in production planning for process industries correspond in many respects to those for production planning in manufacturing.

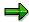

In production planning for the production industry the resources are generally called work centers.

The operations in a process order are relevant to capacity planning. The duration of an operation is however determined by the lead time scheduling of the phases.

April 2001 7